# **Login Page**

• [Basic Functionality](#page-0-0)

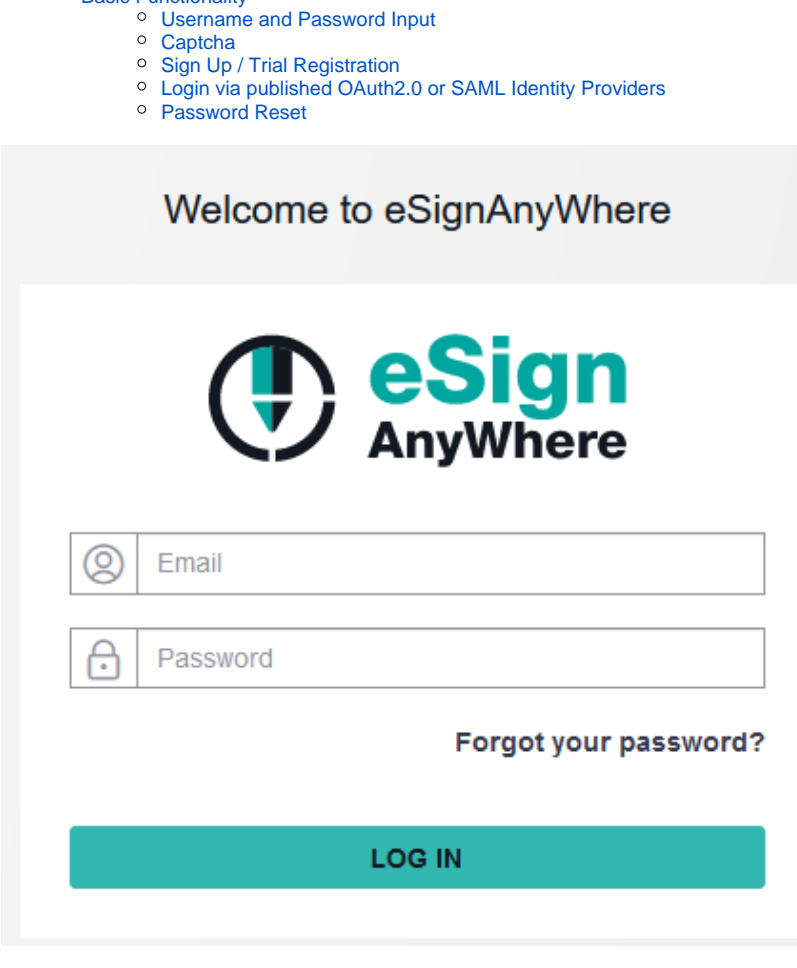

# <span id="page-0-0"></span>Basic Functionality

#### <span id="page-0-1"></span>**Username and Password Input**

Used to log in to eSignAnyWhere when eSignAnyWhere is used for password management (standard configuration). Note that this fields cannot be used when authenticating using OAuth or SAML.

## <span id="page-0-2"></span>**Captcha**

In some situations, depending on system configuration, a captcha will be requested in addition.

## <span id="page-0-3"></span>**Sign Up / Trial Registration**

Signing up for a free trial is an option available only on some Shared-SaaS instances offered by Namirial. It allows to self-register for a time limitted trial, with a feature configuration typical for evaluation purpose.

#### <span id="page-0-4"></span>**Login via published OAuth2.0 or SAML Identity Providers**

Listed only if the Identity Provider Configuration in eSAW Settings defined that a provider should be published on the login page. If an OAuth or SAML provider which is not listed should be used to log in, it is required to open the authorization link of the provider instead of using the login page of eSAW.

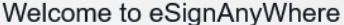

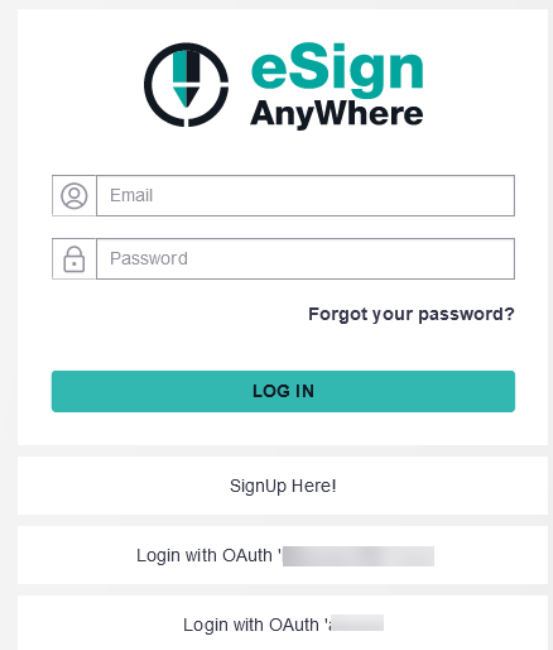

#### <span id="page-1-0"></span>**Password Reset**

The "Forgot your password?" link allows to request a link to reset a user's password when passwords are managed within eSignAnyWhere. If password based login is disabled for a user, it will of course not be possible to reset the account to a password based login by using the password reset.

To request a password reset, fill the following form:

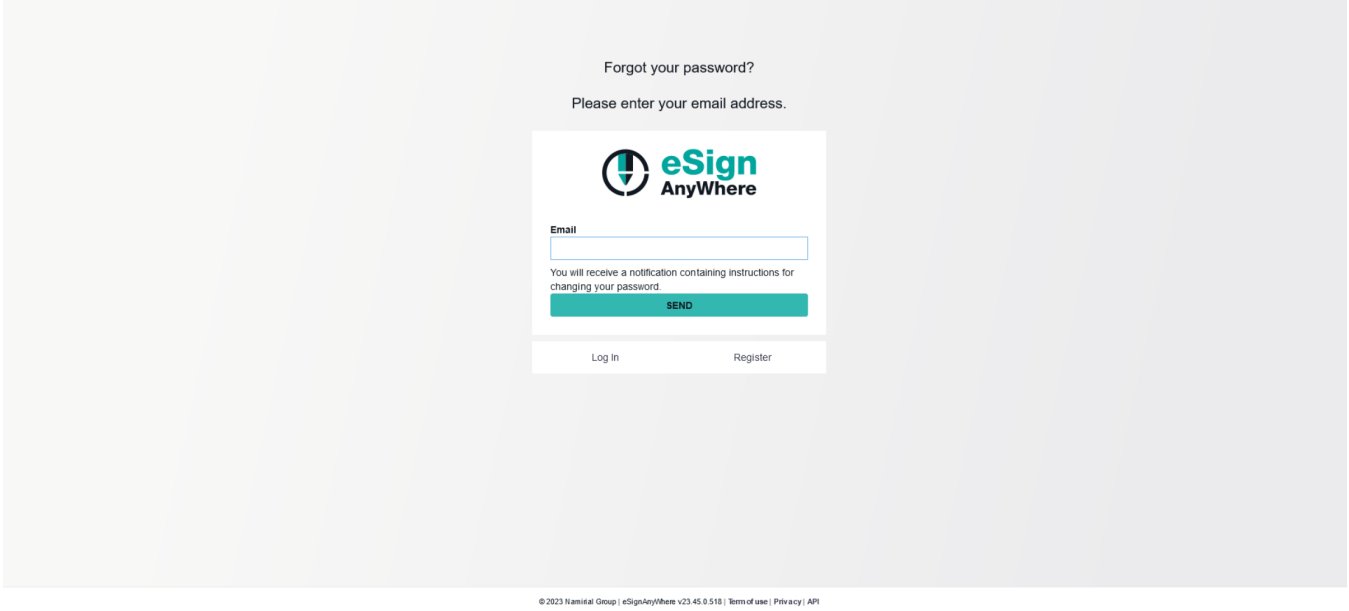

This will send, in case a valid email address of a user was entered, an e-mail to the user. This email contains a link which allows to set a new password:

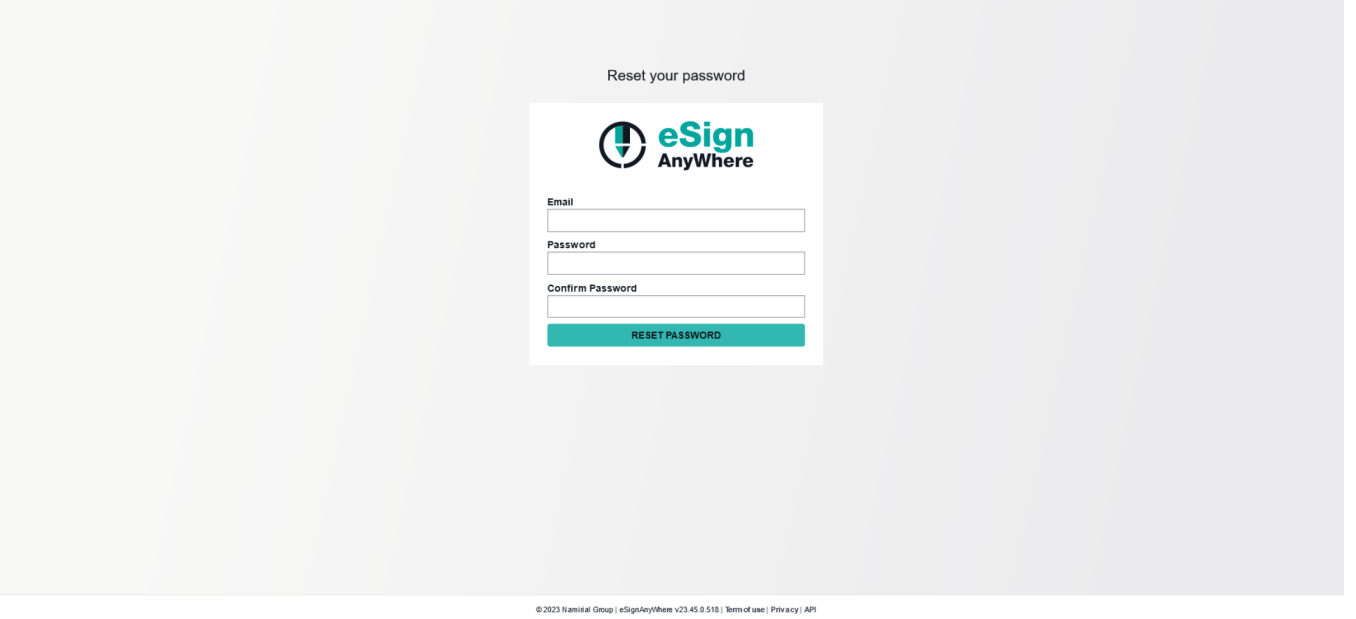

The password reset link will expire after a time configured on a per-instance level. By default, password reset links expire 24 hours after they have been sent.

An expired link will allow to open the password reset page, but will not allow to complete the password reset operation.